## **Swiss Transfer :**

**Site Officiel :** *<https://www.swisstransfer.com/fr>*

**Swisstransfer.com** permet d'envoyer **jusqu'à 50 Go** de données en une seule fois, **gratuitement et sans inscription**.

- Envois jusqu'à **50 Go**
- Jusqu'à **30 jours.**
- **Envois chiffrés** de bout en bout
- Partage par **mail ou lien**
- Protection par **mot de passe disponible**
- **Expiration des fichiers personnalisable**
- **Nombre de téléchargements personnalisable**

## Source :<https://sospc.name/swiss-transfer-envoi-gratuit-gros-fichiers/>

1. Ouvrir votre navigateur pour se rendre sur le site de Swiss Transfer : <https://www.swisstransfer.com/fr>

Puis cliquer sur J'ACCEPTE

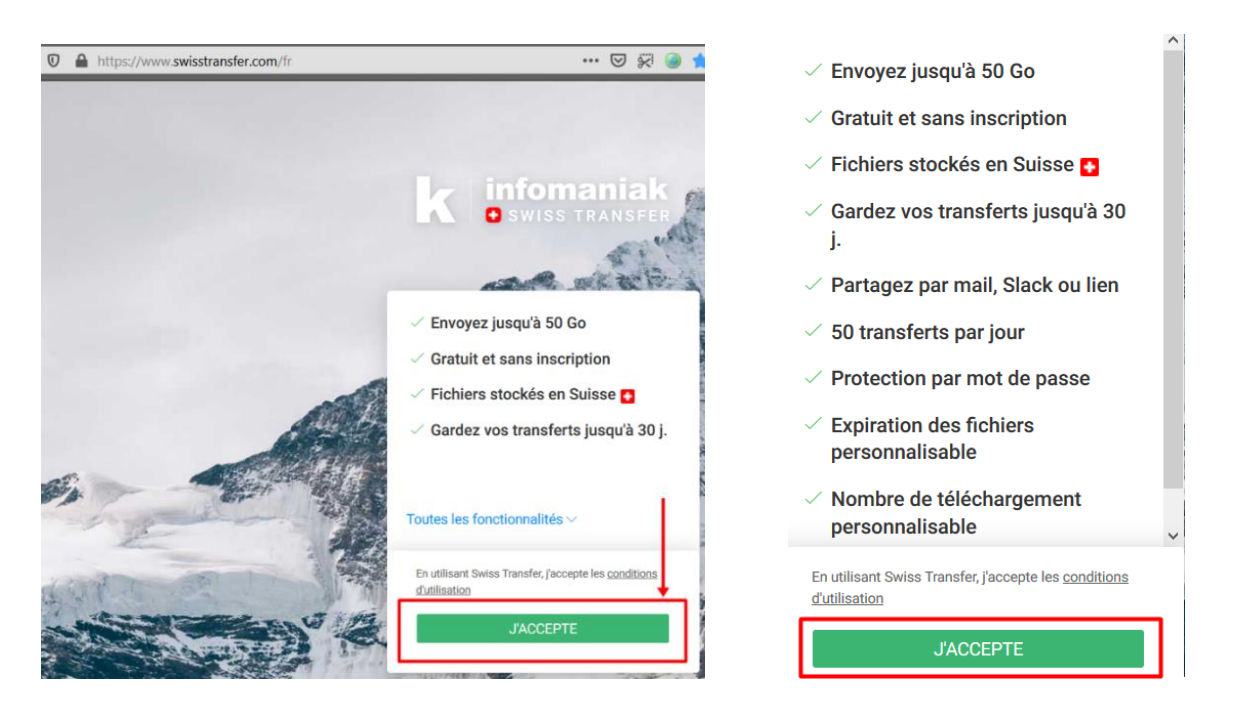

2. Faire un **Glisser-Déposer** à partir d'un fichier sélectionné pour le déposer ou faire un clic sur **Cliquez pour ajouter vos fichiers** pour explorer votre ordinateur et sélectionner les fichiers.

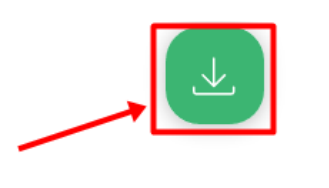

Cliquez pour ajouter vos fichiers ou déposez-les ici

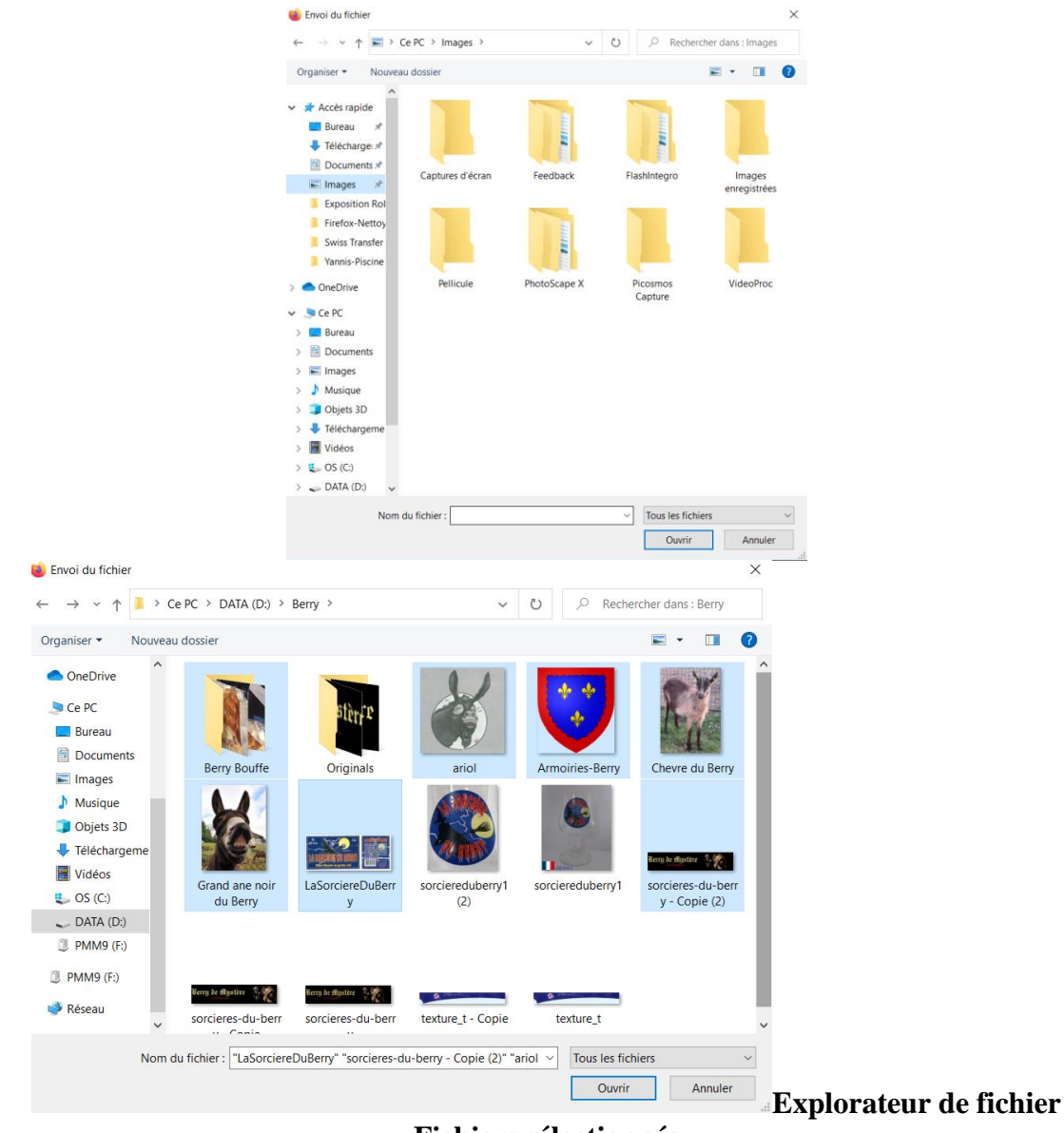

**Fichiers sélectionnés**

- 3. Remplir les champs de texte :
- **1** Destinataire(s)
- **2** Expéditeur
- **3** Message
- **4**  Faire un clic sur « **TRANSFERER** »

**2 solutions possibles :** Envoi des fichiers par **Mail** (**A**) ou d'un **lien (B),** une URL à transmettre par Mail sera générée permettant de télécharger les fichiers.

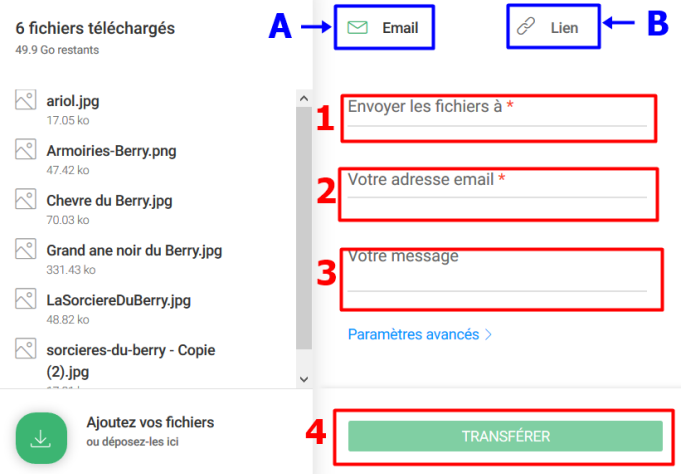

Vous pouvez déterminer la durée de validité et le nombre de téléchargements maximum à ne pas dépasser.

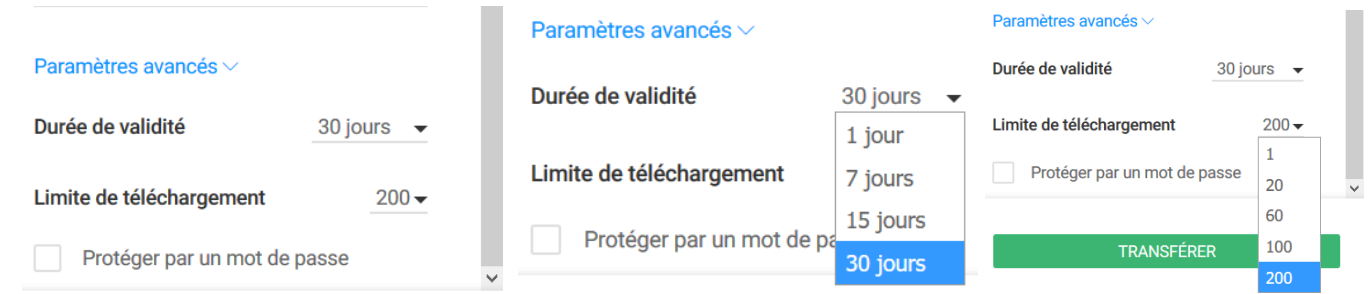

Vous pourrez décider de protéger l'envoi par un mot de passe de votre choix**.**

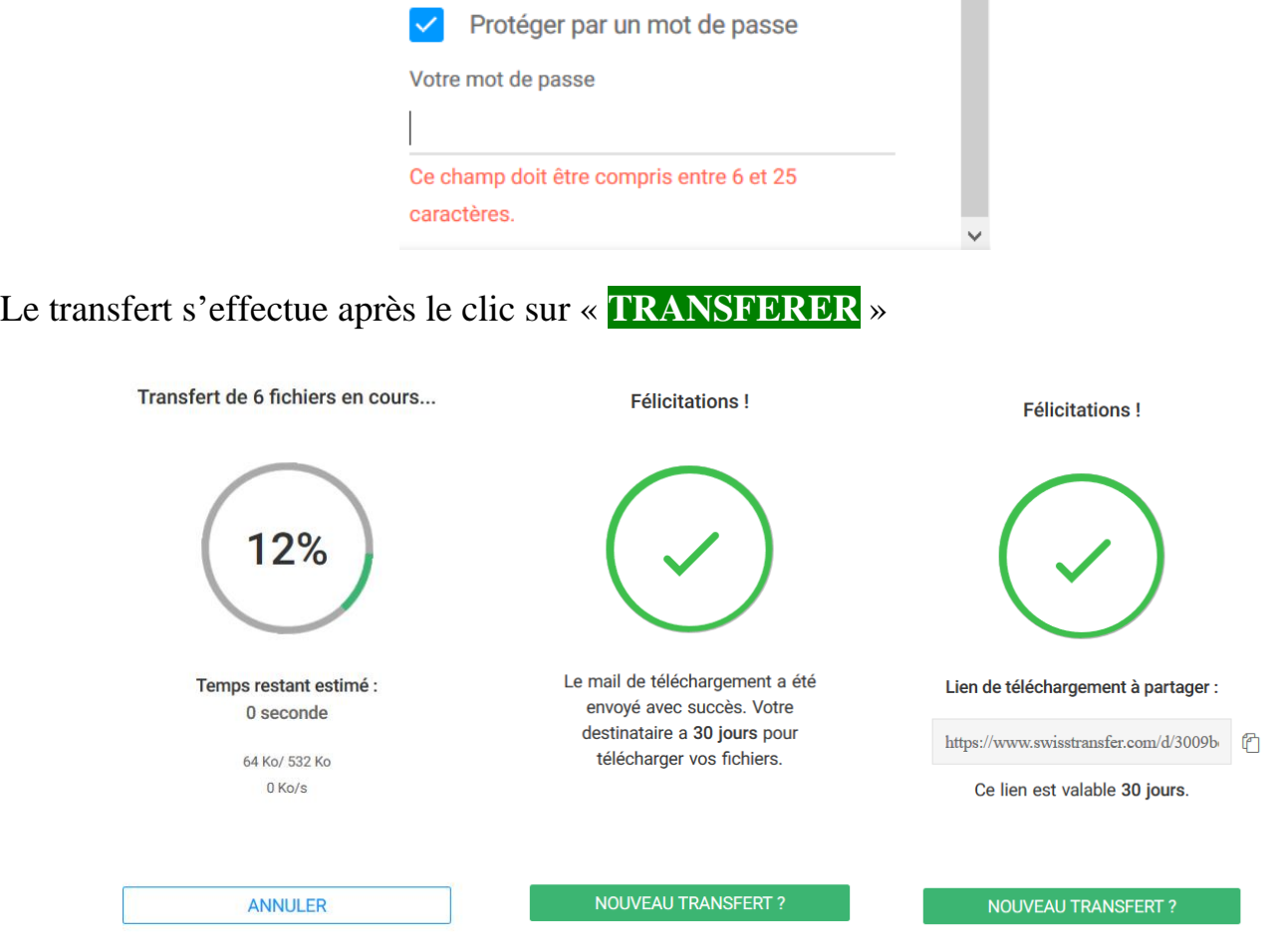

Ouvrir la boîte de réception de votre messagerie pour accéder au message reçu avec les fichiers à télécharger ou par le lien de téléchargement.

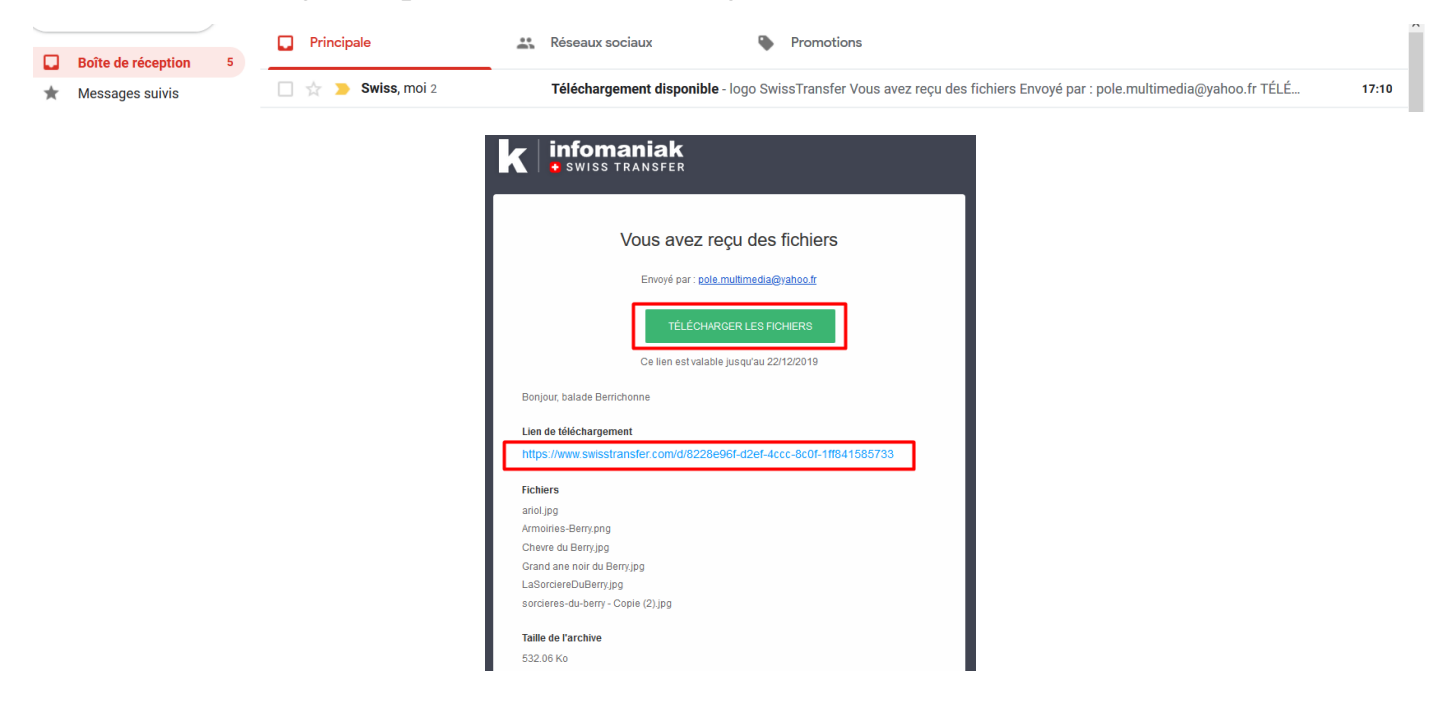

© [Pôle Multimédia du Centre social de la Maison des Familles](http://polemultimediamontereau.eklablog.fr/) – Montereau 77130 / 2019